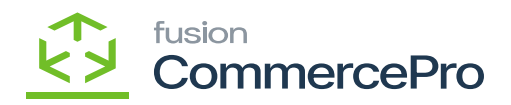

## **Proceed with Shipment**

Before proceeding to shipment enable both the check boxes in **[Credit terms]** and **[Customer Classes].**

You need to click on the **[Payments]** tab in Sales Orders, then click on **[Create Prepayment].**

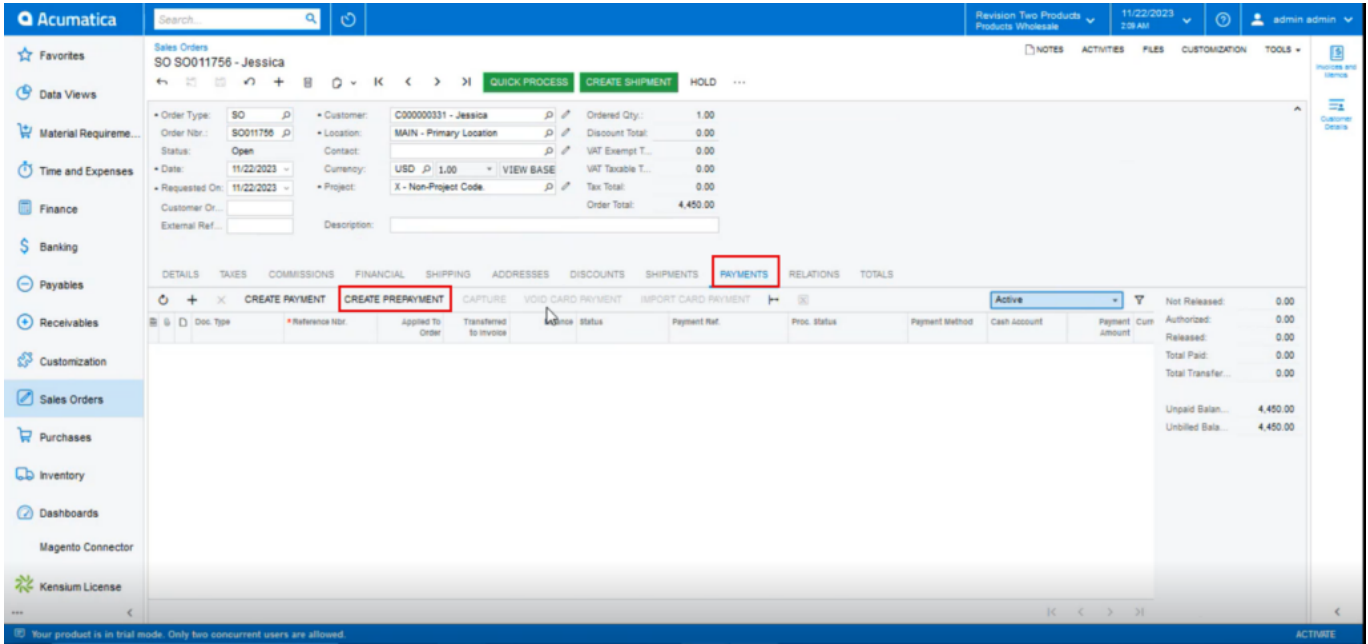

## Create Payment

You can view a pop-up with create payment and check for the **[Payment Am..]** and click on **[OK].**

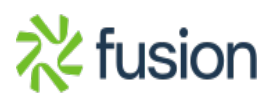

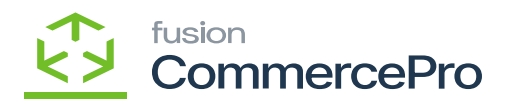

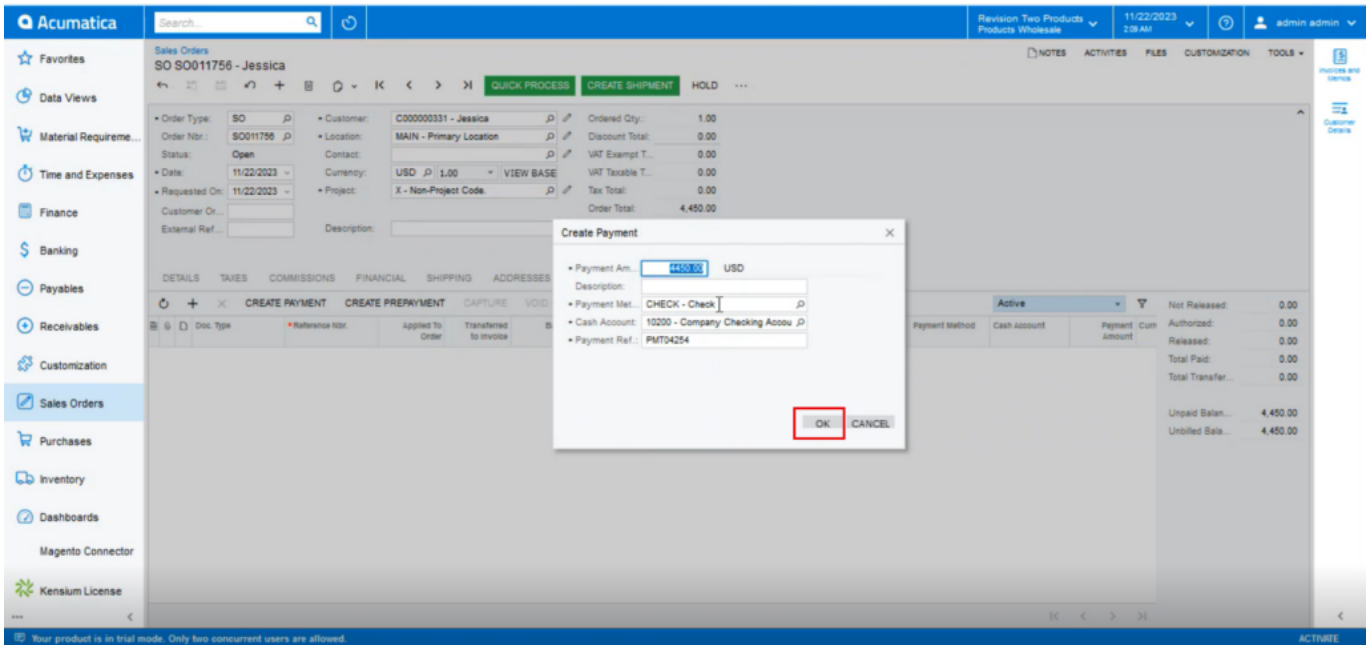

## Click on OK

Once the payment is done, you can see that **[Unpaid Balance]** as **[Zero]** then click on **[Create Shipment].**

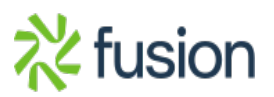

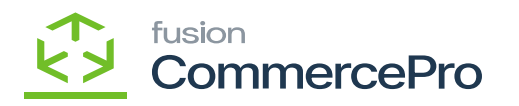

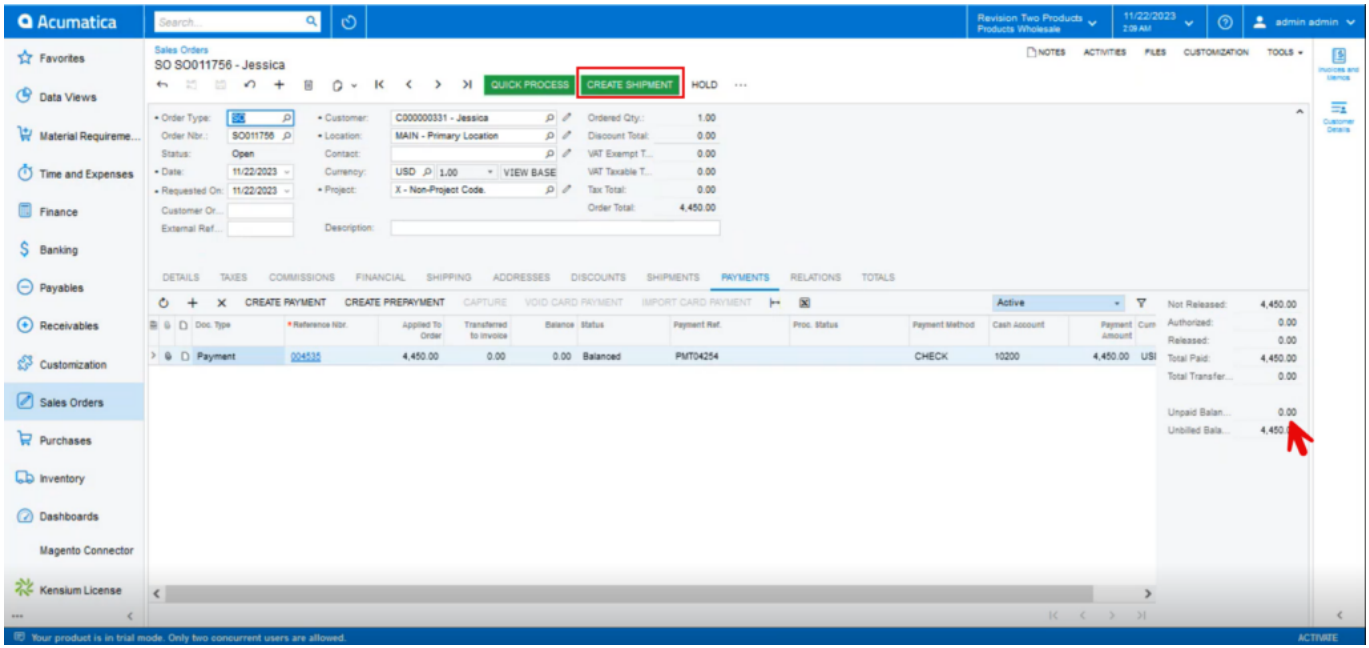

## Click on Create Shipment

Upon selecting **[Confirm Shipment],** you can **[Prepare Invoice],** completing the shipment process.

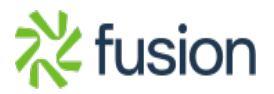

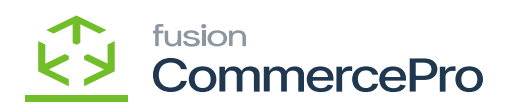

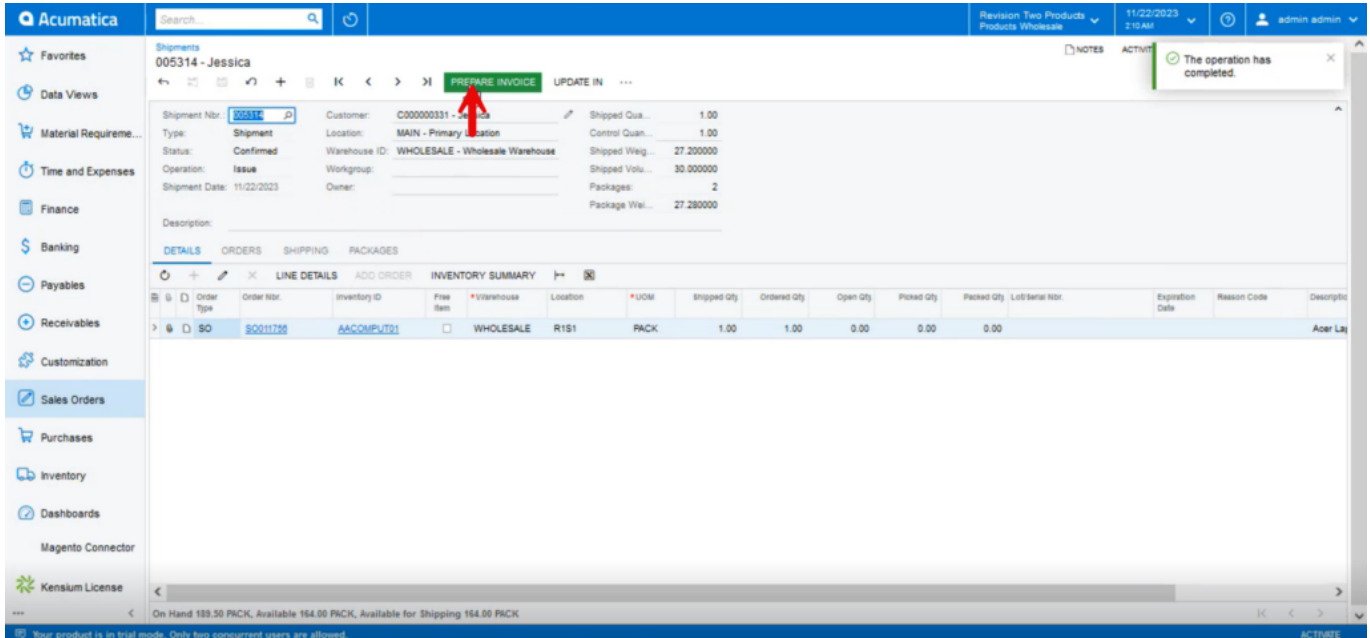

Invoice

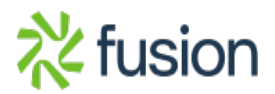